# 端末持ち帰りについての手引き

# **Guia de orientações para levar o** computador para casa

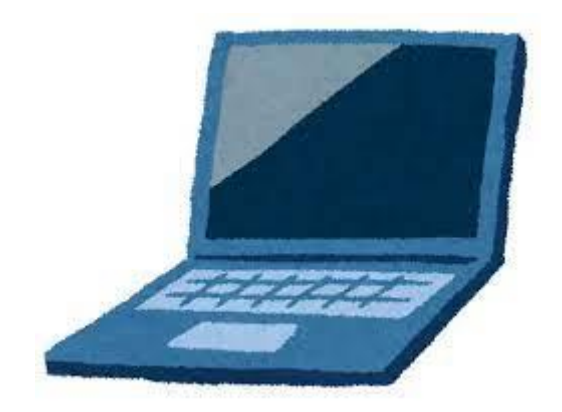

# 令和 4 年6月 **Junho de 2022**

# 鈴鹿市教育委員会

**Secretaria da Educação da cidade de Suzuka**

# 目次 **Índice**

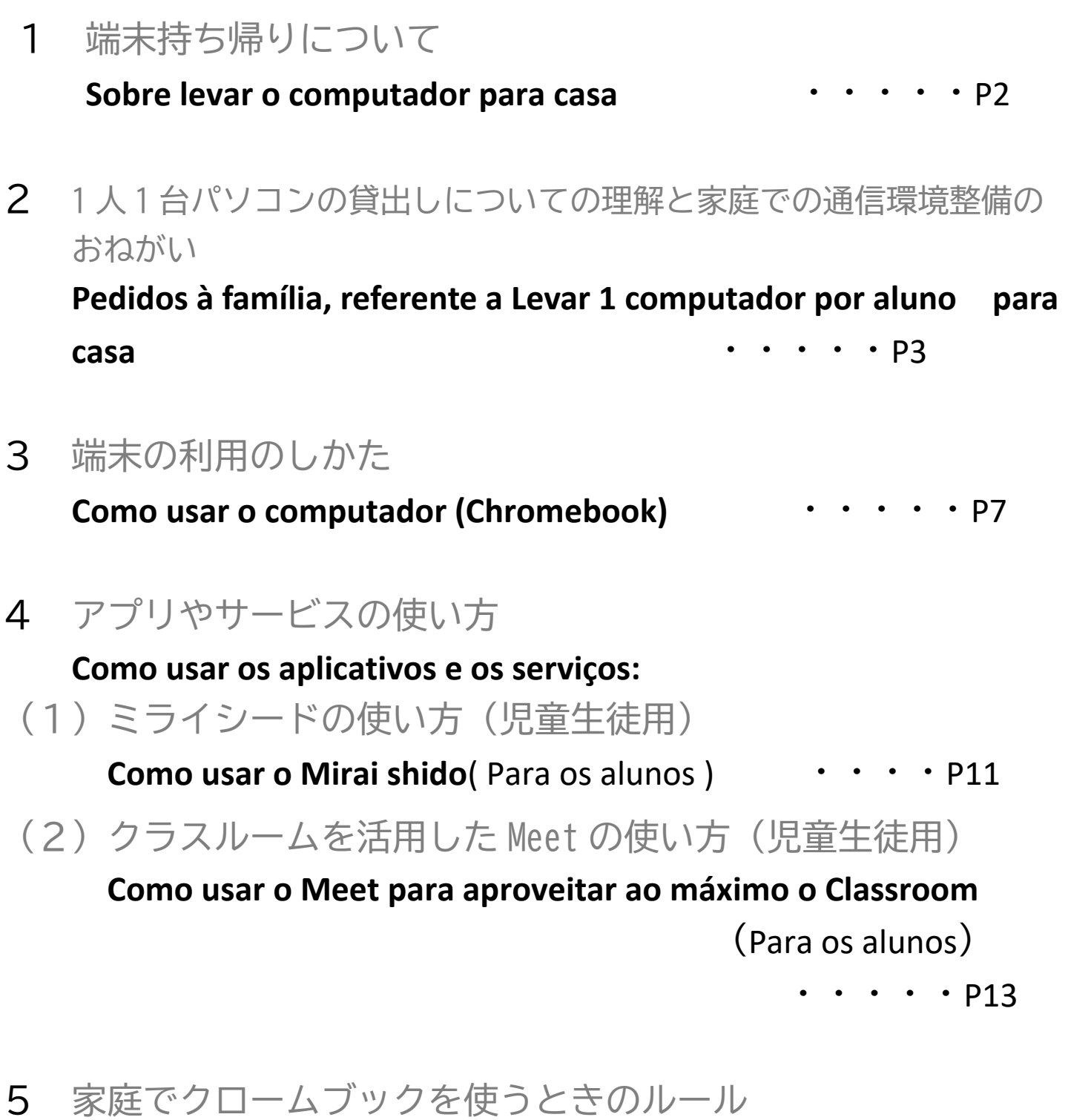

**Regras de uso do computador chromebook em casa** ・・・P15

# 端末持ち帰りについて

# **Sobre levar o computador (chromebook)para casa**

日頃より鈴鹿市の学校運営にご理解とご協力を賜り,誠にありがとうございます。

文部科学省は,令和の日本型学校教育において,子どもたちがより豊かに学んでいくために,端末を上手に活用して 学習することを求めています。万一休校や学級閉鎖などがあった場合,児童生徒の学びを止めないために,端末を使っ た学習は大変有用です。児童生徒の端末活用機会の拡充や家庭学習のさらなる充実のため,本市から児童生徒全員に貸 与した端末の家庭への持ち帰りを実施します。

端末持ち帰りにあたり,「端末持ち帰りについての手引き」を作成しました。学校で使用方法の指導 を行っておりますが,家庭でもお子様と端末の使用時間や方法などについて話をしていただき,端末を安心して使用し ていただきますようご指導をお願いします。

Agradecemos pela compreensão e colaboração à administração escolar da cidade de Suzuka.

 O Ministério da Educação, Cultura, Esportes, Ciência e Tecnologia (*monbu kagaku sho*)solicita a todas as crianças que façam bom uso dos computadores, a fim de enriquecer sua aprendizagem no ensino escolar japonês (com mudanças)na Era Reiwa. Os estudos utilizando o computador são muito úteis para que o aprendizado dos alunos não parem em caso de suspensão das aulas na escola inteira ou somente de uma classe. Para expandir as oportunidades dos alunos ao utilizarem o computador e melhorar ainda mais a aprendizagem em casa, a cidade de Suzuka emprestará computadores para todos os alunos levarem para casa. Para levar o computador para casa, fizemos este Guia de orientações. Na escola realizamos orientações sobre o modo de utilização , mas pedimos que em casa também converse e oriente o seu filho a respeito de como usar, tempo de uso e etc., para que ele possa utilizá-lo com tranquilidade.

#### **1** 目的 **Objetivo**

 児童・生徒の端末活用機会の拡充及び家庭学習支援の充実,機器操作方法の習熟や情報活用 能力の育成,基礎学力の定着・向上を図ることを目的としています。

Nosso objetivo é expandir as oportunidades para os alunos utilizarem o computador, aprimorar o apoio ao aprendizado em casa, dominar os metódos de operação de dispositivos, desenvolver habilidades de utilização de informações , fixar e melhorar a capacidade escolar básica.

#### **2 端末活用の想定 Previsão de uso do computador**

 家庭での端末を活用した宿題や授業の予習や復習,デジタルコンテンツの活用等を想定しています。 また,休校や学級閉鎖などがあった場合は,オンライン授業での使用を想定しています。

O computador será usado para fazer a preparação e revisão da aula em casa, conteúdo digital, etc..

 E em caso de suspensão de aulas da escola inteira ou somente de uma classe, será utilizado nas aulas online.

**3 家庭における端末の活用ルールについて**

#### **Regras de utilização do computador em casa**

 本手引き P15~の「家庭でクロームブックを使うときのルール」をご参照ください。お子さんと保護者の 話し合いにより,家庭における端末を使うときのルールを決めてください。ルールを守って端末を活用する ようご指導をお願いします。

 Tome como referência as Regras de uso do computador chromebook em casa, a partir da página 15 deste Guia. E determine as regras de uso do computador em casa, tendo uma conversa entre pais e filho. E oriente-o para que respeite as regras .

**4 端末等の貸与物品の紛失,故障,破損について**

#### **Sobre perda, danos e avaria dos dispositivos emprestados, como o computador e outros**

 端末等の貸与物品の紛失,故障,破損があった場合には,速やかに学校に連絡してください。故意や重大 な過失による紛失や故障,破損があった場合には,修理代金等を保護者様にご負担いただくこともあります ので,ご注意ください。

 Em caso de perda, danos e avaria do computador e outros itens, avise a escola o mais rápido possível. E cuidado, pois em caso de perda, danos ou avaria causados intencionalmente ou por negligência grave, os pais ou o responsável ,deverão arcar com os custos de reparo e etc..

#### **5 問い合わせ先 Contato para Informações**

・ご不明な点等がありましたら,お子様が通う学校にお問い合わせください。

 Se tiver alguma dúvida em algum dos pontos, por favor entre em contato com a escola em que seu filho estuda.

**Aos Srs. pais e responsáveis** ポルトガル語

#### **Pedidos à família, referente a Levar 1 computador por aluno para casa**

#### **Contamos com a sua compreensão e colaboração**

- A Secretaria da Educação preparou para emprestar gratuitamente 1 computador por aluno que será utilizado para os estudos na escola.
- No futuro, depois de verificar o nível da capacidade para operar o computador, etc., **pretendemos tornar possível levá-lo para casa e utilizá-lo para os estudos**. Começaremos depois de uma orientação suficiente na escola, mas para que aprenda a usar de forma eficaz, a cooperação da família é indispensável .
- Para que cada aluno possa levar o computador para casa, é necessário que a família esteja ciente dos pedidos que estão descritos abaixo. Contamos com a sua compreensão

#### **Pedido aos Srs. pais e responsáveis** ①**Sobre o empréstimo de 1 computador por aluno**

- O computador emprestado será usado até o aluno se formar ou em caso de mudança de escola, pedimos que em casa também orientem seus filhos para que usem o computador com cuidado e de forma apropriada.
- Para fazer o empréstimo, deverá entregar a Solicitação de Consentimento de empréstimo.
- **Quando se formar ou mudar de escola deverá devolver o computador para a escola** .
- Há 2 modelos de computadores que serão emprestados, que estão descritos abaixo, mas estará a critério da escola, os alunos não poderão escolher.
	- ① Modelo ASUS Chromebook C214MA-BU0029
	- ② Modelo NEC Chromebook PC-YAE11X21A4J2

O modo operacional dos modelos é quase o mesmo ,**e não há diferença entre o conteúdo de aprendizagem.** 

- Como utilizaremos também os terminais (computadores) já existentes, nem todos os alunos usarão modelos iguais.
- Por favor compreender que os computadores que os alunos levarão para casa ,『**Serão utilizados somente pelos próprios alunos e para fins de estudo**』.
- As crianças das séries iniciais do ensino fundamental (shougakkou), podem precisar da assistência dos pais para operar o computador ou os aplicativos , antes de levar o computador para casa faremos a orientação adequada, **mas contamos com a sua colaboração até onde for possível** .
- Os computadores introduzidos pela cidade de Suzuka, são projetados para serem relativamente duráveis , mas pedimos por favor que **orientem seus filhos em casa ,para evitar possíveis danos causados por descuido**,

### **Perguntas e Respostas**

#### **P1 Apartir de quando irão começar a levar o computador para casa ?**

**R1:**A escola irá avisar a data de início, depois de confirmar que todos tenham conexão a internet.

- **P2 O que devo fazer se o computador for danificado durante o uso em casa ?**
	- **R2:** No dia seguinte, ligue para a escola , informe sobre que situação foi danificado, etc. e leve o computador de volta para a escola. Se estiver danificado , emprestaremos um computador sobressalente, porém como a quantidade de computadores é limitada ,oriente seu filho para utilizálo com cuidado. Em alguns casos, tais como danos intencionais, etc. , poderá ser pedido que pague pelos danos .
- **P3 Não sei se está danificado, mas o que devo fazer se meu computador não funcionar como esperado (não consigo iniciar, não consigo usar aplicativos, etc.)?**

 **R3:** No dia seguinte , faça com que a criança informe o professor sobre a situação. (se necessário complemente as informações escrevendo no caderno de recados *Renraku cho*)

**P4 Fico preocupado com a possibilidade de acessar algum site indesejável ou prejudicial . Há alguma coisa que eu possa fazer para evitar isso ?**

**R4:** Cada computador está equipado com um filtro de segurança para bloquear acessos a sites indesejáveis ou prejudiciais. Além disso, revisaremos as configurações de filtragem conforme apropriado, tendo como referência a opinião da escola.

- **P5 Fico preocupado de que fique assistindo vídeos até tarde da noite e o ritmo de vida fique desordenado , há alguma regra quanto a isso?** 
	- **R5:** Na escola orientaremos e definiremos regras de utilização ,bem como não usá-lo a noite e etc. , mas pedimos que em casa também orientem .

#### **P6 O histórico de uso e o histórico de estudo será registrado ?**

**R6:** Cada histórico será registrado para cada propósito .Além disso , cada professor tem acesso para verificar os históricos de estudos do aplicativo Mirai seed e os envios de trabalhos do aplicativo Classroom.

【Históricos que ficarão registrados 】Histórico de Login , Histórico de navegação na

Exemplo das atividades que irão realizar quando levarem o computador para casa 〇Envio de dados da lição de casa e dos trabalhos

〇Pesquisar os estudos pela internet

〇Estudos que utilizam os programas de práticas de Estudos *Doriru gakushu*

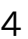

# **Pedidos importantes a todos os pais e responsáveis**

Como avisado em outro informativo distribuído em julho na cidade de Suzuka, estamos planejando para que em dezembro cada aluno leve o computador para estudar em casa. Quando começarem a levar o computador para casa , será necessário que todas as casas tenham ,**conexão à internet**. A maioria já dispõe de conexão à internet, mas pedimos novamente para os que ainda não providenciaram, que leiam este informativo e **façam a instalação de conexão de internet , antes do seu filho começar a levar o computador para estudar em casa.** 

**Como a cidade de Suzuka pensa sobre a forma de instalação de internet em casa**

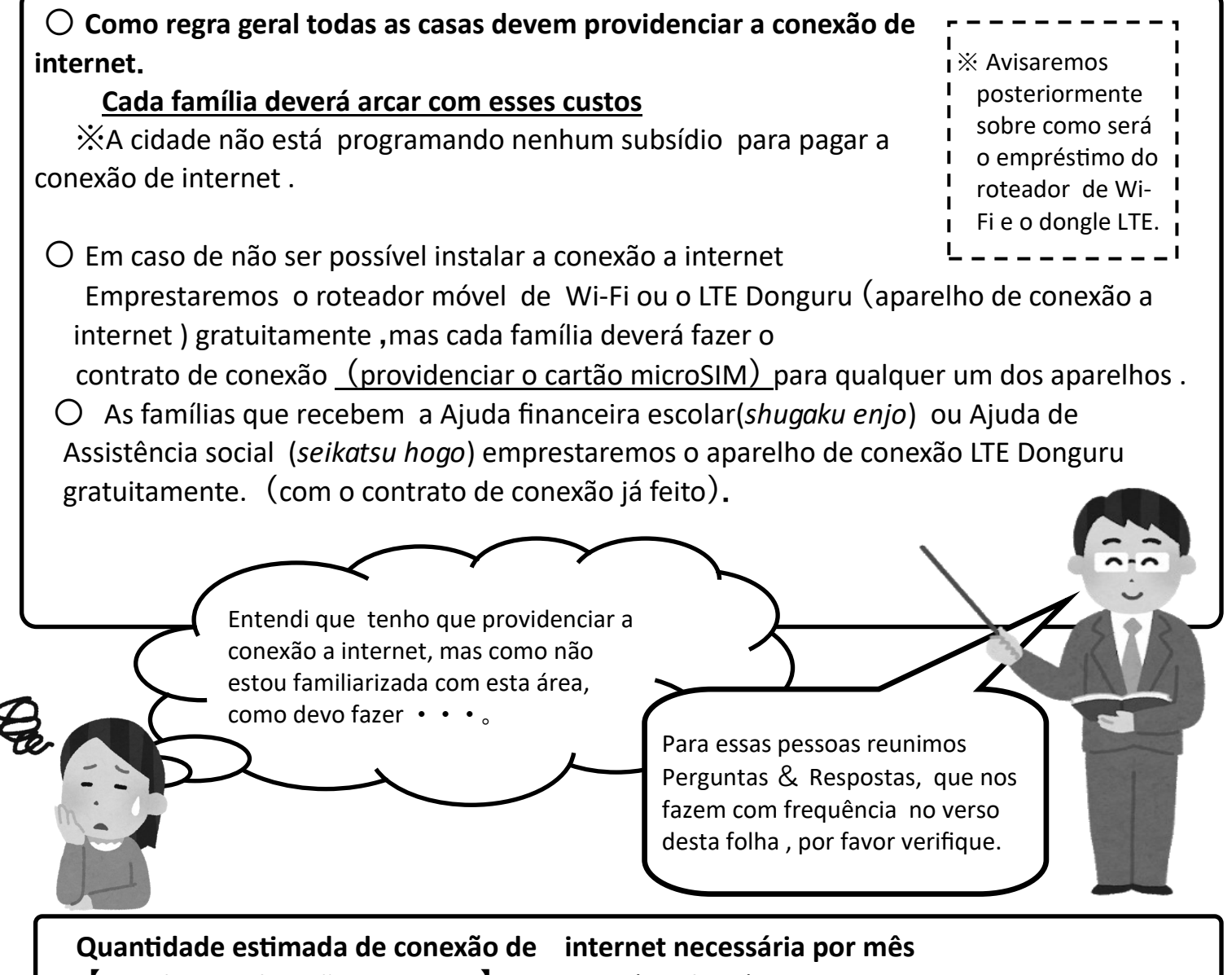

【Estudos que levarão para casa 】Aprox.3 GB(gigabyte)

※Poderá aumentar ou diminuir ligeiramente, dependendo da quantidade de trabalhos, etc. e do tempo necessário para concluí-las

※Referência :

 Em caso de aulas on-line de emergência : Se fizer 5 aulas todos os dias, durante 20 dias, usará aproximadamente 90GB.

### **Perguntas** & **Respostas sobre a instalação de conexão a internet**

#### **P1 Quando trouxer o computador para casa é necessário fazer outro contrato de conexão de internet?**

- R1 A maioria não teve nenhum problema em utilizar a conexão que já possui. Em caso de que tenha tido algum dos problemas descritos abaixo quando fez as aulas on-line em setembro, considere a melhor localização para colocar o Roteador de conexão a internet ou reveja o conteúdo do seu contrato.
	- 〇 Interrupções frequentes na conexão.

 〇 Mesmo que não tenha conectado vários terminais, a conexão se tornou extremamente lenta e as imagens e o processamento de vídeo se atrasam.

※Em caso de não saber o conteúdo do seu contrato de conexão de internet atual , entre em contato com a operadora.

#### **P2 Qual o tipo de contrato que devo fazer para conexão da internet?**

R2 Você poderá fazer o contrato da rede de internet com as companhias descritas abaixo. O melhor tipo de contrato dependendo de cada família é diferente.

 Para saber mais informações, consulte as companhias telefônicas, lojas de produtos eletrônicos, lojas de operadoras de telefone celular , etc. .

①Companhias de telecomunicações :

 NTT Nishi Nihon , Commufa , etc. ②Companhias de TV a cabo: (CNS), etc.

③Lojas operadoras de telefones celulares:

(NTTdocomo, au, Softbank, etc.)

#### ④Outros

☆Recomendamos que faça o contrato com **um plano de conexão a internet sem limites ou que lhe permita ser alterada facimente**, pois é

possivel que aulas on-line possam ocorrer de repente.

#### **P3 Posso usar o Tethering (conexão à internet feita através do smartphone) ?**

A3 Sim é possivel utilizá-lo dependendo do contrato da capacidade de conexão à internet . Mas, deve tomar cuidado pois dependendo das condições do contrato, se exceder o limite de conexão , ela ficará bem lenta.

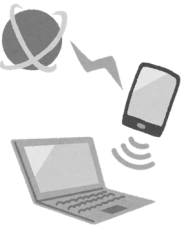

 $\mu$ . ۰۱.

#### **P4 Como moro em um prédio de apartamento, não posso fazer a instalação da linha da rede de internet. O que devo fazer?**

- R4 Em alguns casos, a conexão à internet é possível através da instalação de um dispositivo dentro de casa, sem necessidade de instalar uma linha. Algumas companhias de telecomunicações ou de telefonia, com o contrato de internet, fornecem gratuitamente roteadores de Wi-Fi móvel, etc.. Para mais informações entre em contato com essas companhias , lojas de produtos eletrônicos, lojas de operadoras de telefone celular, etc.
	- **P5 Se eu pegar emprestado o Roteador de Wi-Fi móvel ou o dongle LTE(aparelho pequeno de conexão à internet) , como faço o contrato de de conexão de internet do Cartão SIM?**
	- R5 Você poderá fazer o contrato através da Web Site da Companhia ou Operadora . Ou você pode ir a uma loja de aparelhos eletrônicos ou operadoras de telefones celulares, etc. e dizer : 「*SIM Kaddo nomi no keiyaku wo shitai* **(**Quero fazer um contrato somente do cartão SIM) 」. Nesse momento certifique –se de informar o tipo do cartão SIM「*Maikuro SIM* (Micro SIM」.

※Existe 3 tipos de cartão SIM (o que você vai usar é o cartão Micro SIM)

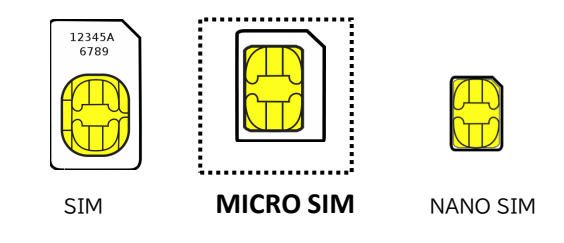

**P6 Em caso de que futuramente tenha aulas on-line, poderão emprestar o aparelho de conexão de internet dongle LTE (como foi feito antes) ?** 

- R6 O empréstimo para as aulas on-line durante a suspensão temporária das aulas em setembro de 2021 , foram feitas como medida de emergência.
	- A partir de agora, caso seja necessário ter aulas on-line ,os alunos que não tiverem conexão à internet em casa, deverão fazer as aulas on-line na escola.

**Em caso de dúvida, por favor entre em contato com a escola que seu filho frequenta .**

#### **端末 (Chromebook) の利用のしかた**

### **Como usar o computador (Chromebook)**

#### **1 電源の入れかた**

#### **Como ligar**

 Quando abrir a tampa do computador, ligará automaticamente. Caso não ligue automaticamente, aperte o botão de ligar (que fica na parte lateral).

```
< Se o computador estiver com a marca escrito na tampa>
```
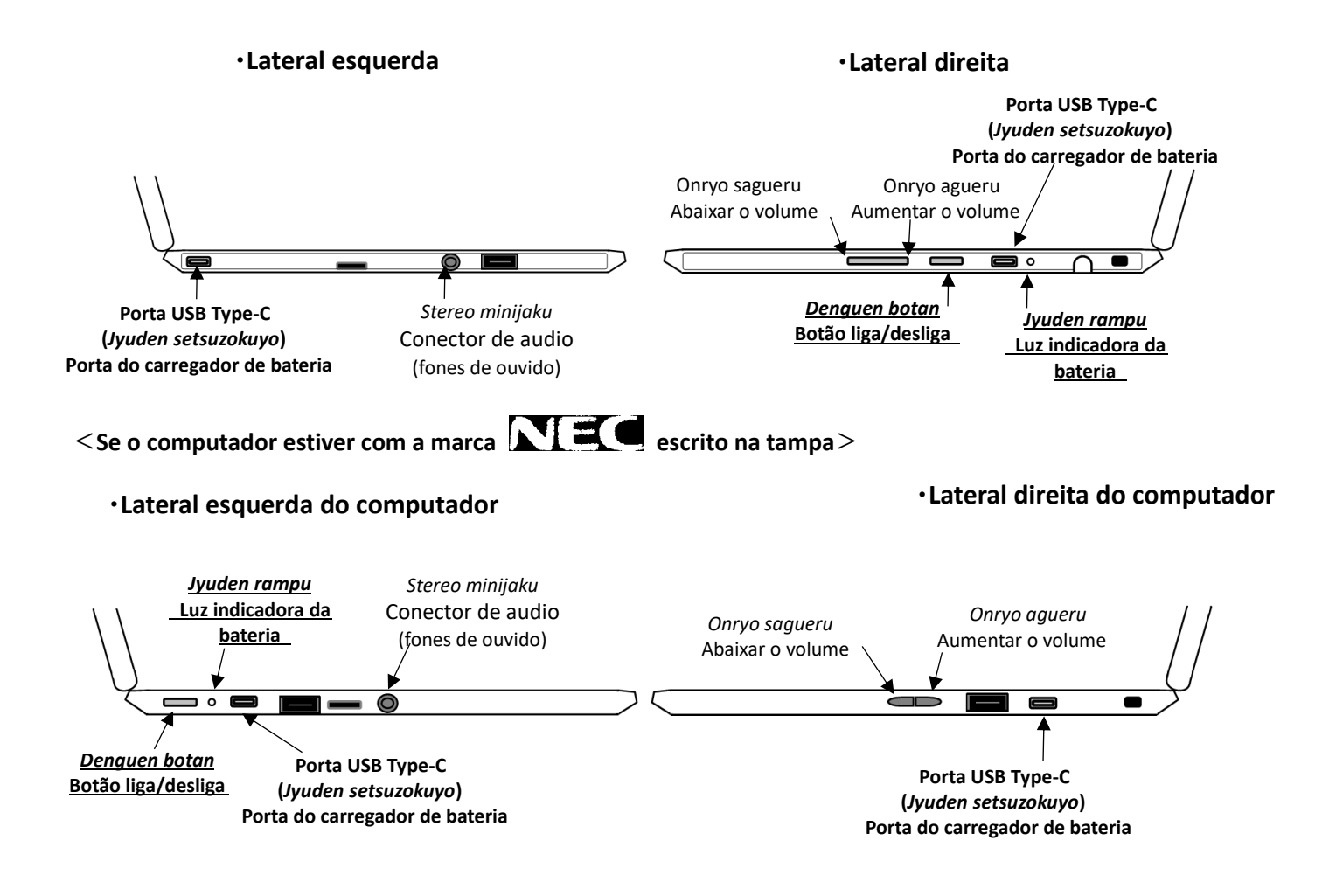

#### ※ **No caso de que mesmo apertando o botão de liga/desliga ,o computador não ligar:** ※

- (1) Se não tiver bateria o computador não ligará. Conecte o cabo para carregar a bateria. Enquanto estiver carregando a bateria a luz indicadora da bateria estará na cor laranja. Se a luz indicadora estiver na cor branca, é porque já terminou de carregar.
- (2) Se mesmo que tenha conectado o carregador de bateria não conseguir ligar, resete o computador. 【Como fazer o Reset】
	- $\Omega$  Mantenha pressionada alguns segundos a tecla  $\boxed{\mathbf{C}}$  (4a tecla da esquerda para a direita da 1a fileira superior do teclado ) e pressione uma vez o botão de liga/desliga.
	- $\odot$  Quando ligar solte a tecla  $\lceil$  **C**
- (3) Se mesmo assim não o computador não ligar , entre em contato com a escola.

#### ※ **Em caso de conseguir ligar, mas não conseguir operar**: ※

(1) Verifique se o computador não está em modo de tablet: que é quando abrimos o computador em mais de 180° e automomaticamente o computador entra em modo de tablet e não se pode usar o teclado e nem o touch pad(painel tátil) . Quando estiver em Modo de tablet deverá operar com o teclado virtual ou tocando a tela.

Voltando a tela para a posição normal o Modo tablet é anulado.

(2) Devido a atualização do software, pode ser que apareça na tela esta imagem abaixo. Quando isso acontecer, por favor espere um momento, pois não poderá operar o computador por alguns segundos.

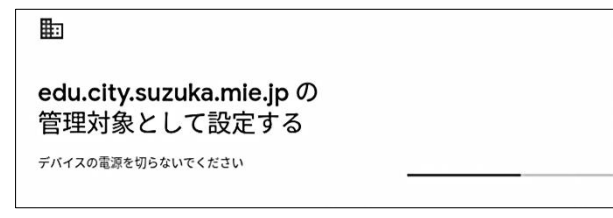

(3) Se mesmo assim o computador não ligar , entre em contato com a escola.

#### **2 Como fazer a conexão com o Wi-Fi (da sua casa)**

#### ※ **Procedimentos necessários para fazer a conexão do Wi-Fi no computador pela 1ª vez** ※

※ Verifique o SSID ("nome")da sua rede Wi-Fi e o password (senha) ※

Na maioria dos roteadores Wi-Fi o nome do SSID e a senha (password) está escrito atrás do aparelho ou embaixo. Dependendo da marca do roteador de Wi-Fi, o nome senha (password) poderá estar escrita de outra forma : 「暗号化キー」*Angoukaki*, 「KEY」,「PASS」,「セキュリティーキー」*security key*, etc.

Depois de ligar o computador e aparecer esta tela(abaixo), dê um clique no Nome do Wi-Fi (SSID) da sua casa.

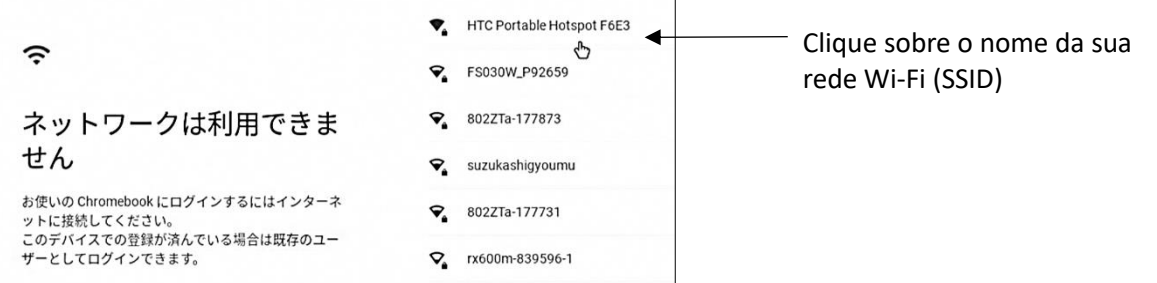

Insira o password (senha) da rede Wi-Fi da sua casa

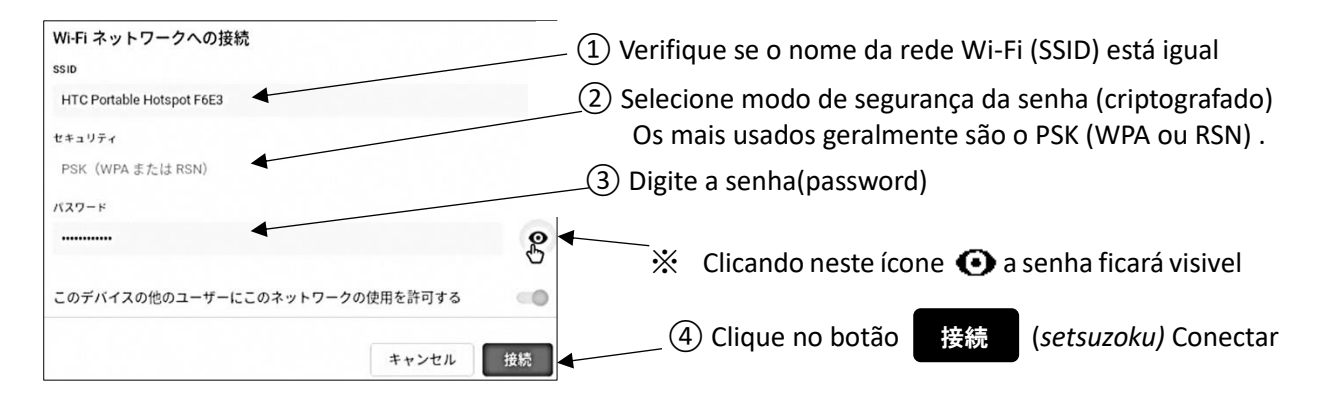

# **3 ログインのしかた Como fazer o login(acesso)**

 Foi entregue para o aluno o ID de Usuário e a senha (password). Se não souber, por favor entre em ontato com a escola.

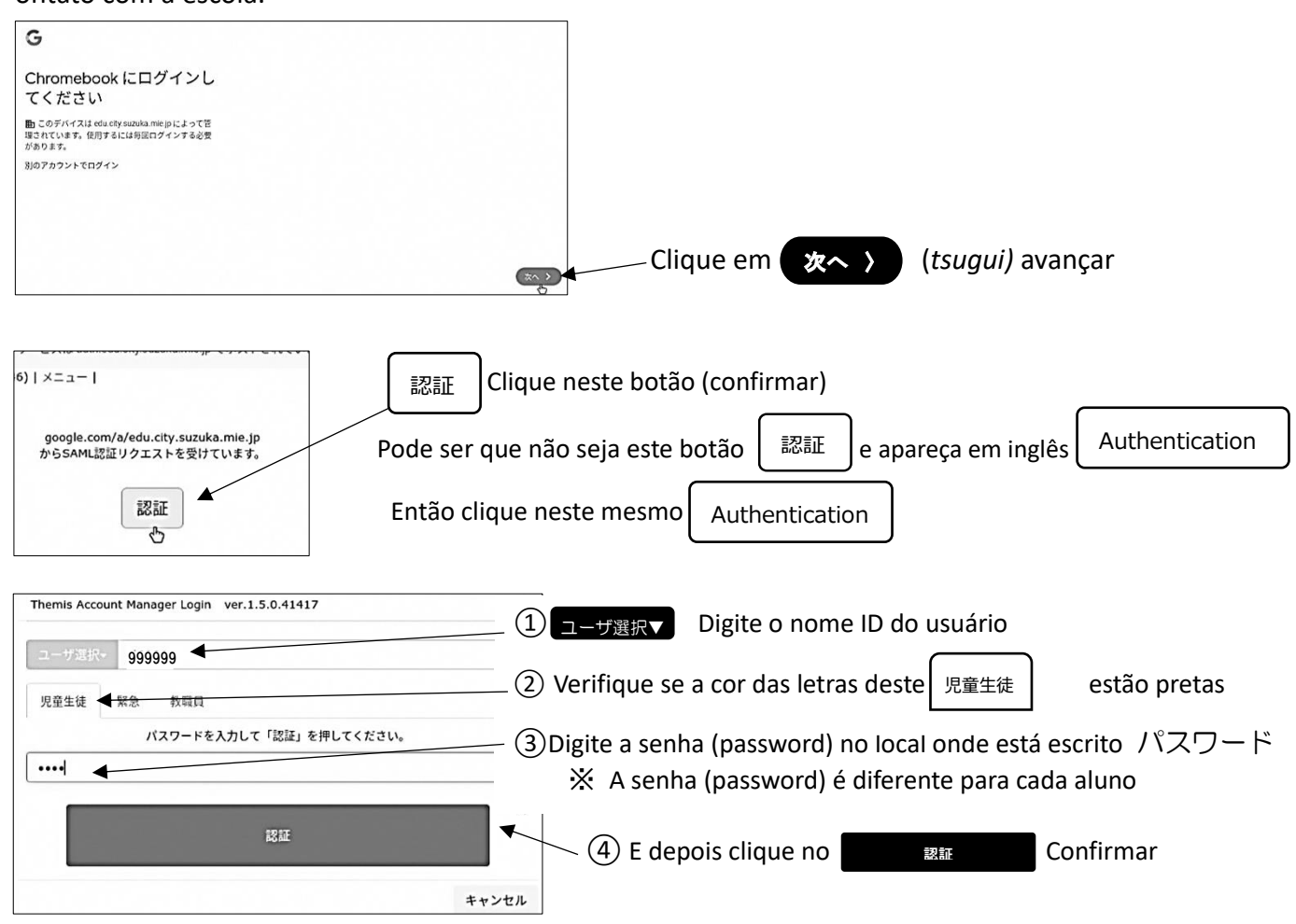

#### **4 Quando não estiver usando**

Quando não estiver usando, **feche a tampa do computador** e entrará em modo de suspensão

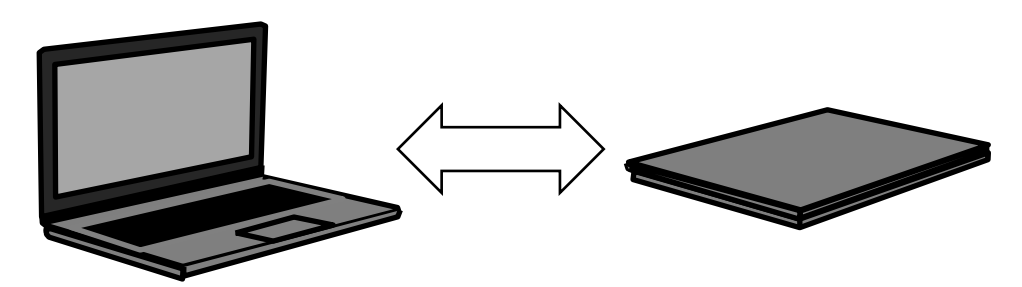

#### **5 Quando for usar novamente**

Quando for usar novamente , abra a tampa do computador e insira a senha(password)

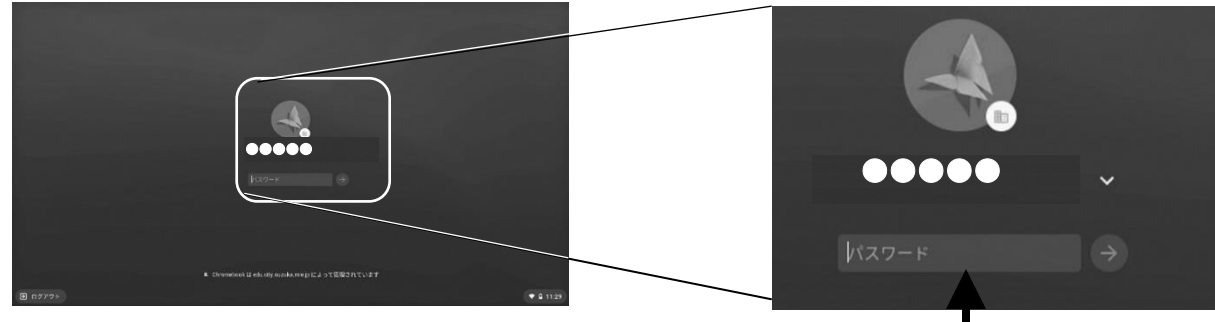

Digite a mesma senha(password) que usou quando fez login e depois aperte

#### **6 Para desligar**

Quando for desligar, dê um clique sobre o relógio, que está parte inferior a direita da tela e depois clique no ícone de desligar.

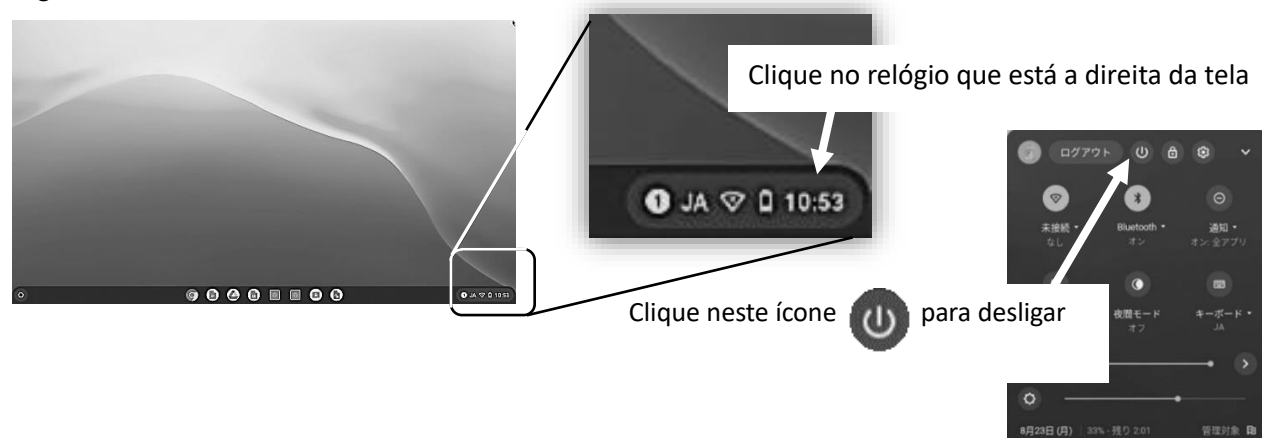

#### **7 Outros**

(1) Quando não sair o som, controle pelo botão de volume na lateral direita do computador.

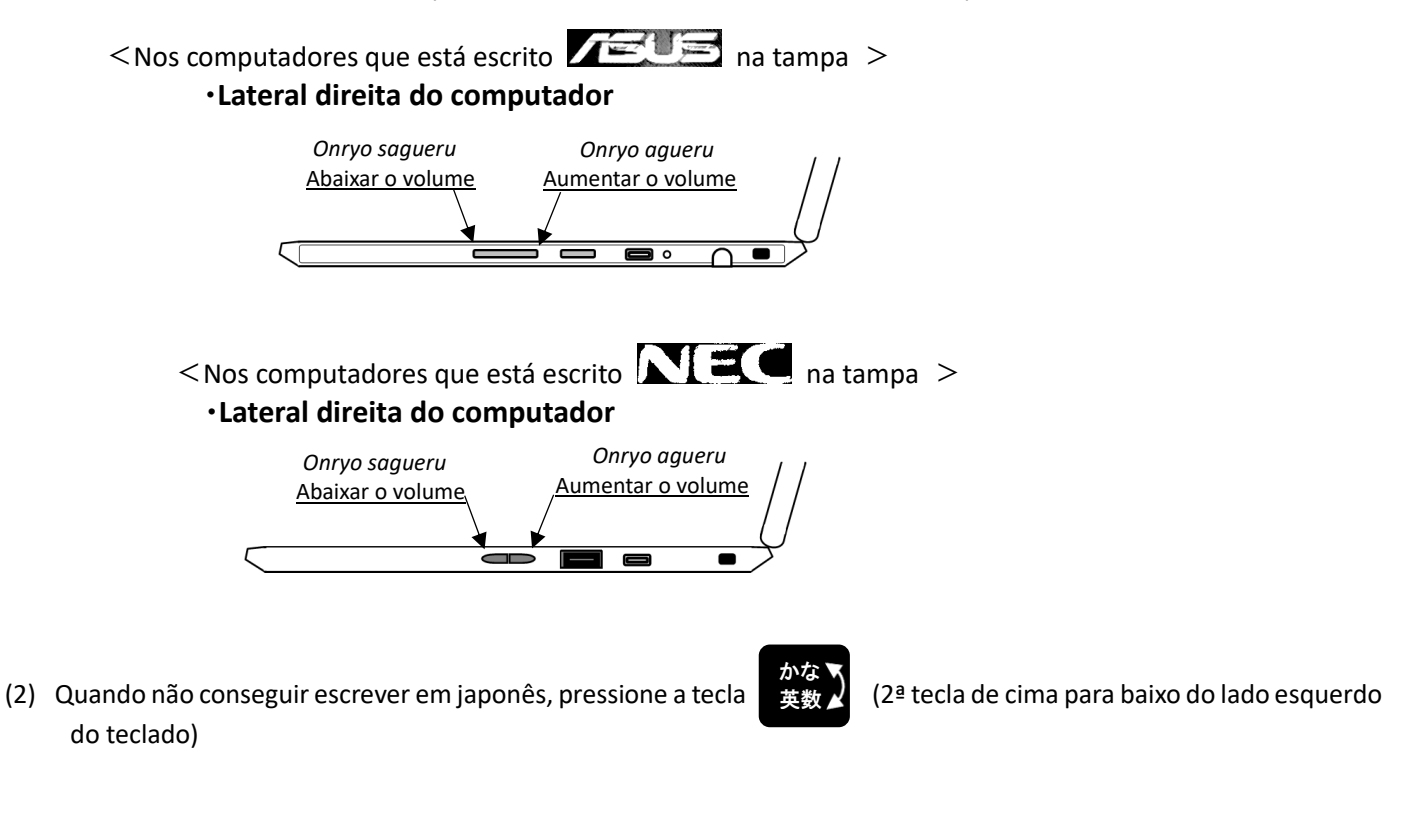

(3) Quando for recarregar a bateria, conecte o cabo do carregador na porta USB Type-C que está na lateral do computador.

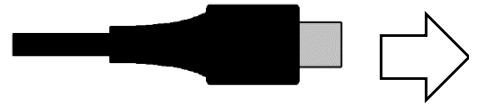

Conecte o cabo do carregador na Porta USB Type-C Em qualquer uma das 2 portas USB Type-C

- Que ficam na lateral esquerda ou direita do computador.
- (4) **Não ligar de jeito nenhum para os números de telefones** que estão escritos nos adesivos que estão colados no computador 「ASUSコールセンター」, 「NECサービス問い合わせセンター」, 「NTTデータヘルプデスク」 . Quando não conseguir ligar o computador, **ligue para a Escola.**

# Ξ ミライシードの使い方 (児童生徒用) **Como usar o Mirai Shido (para os alunos)**

① ミライシードのアイコンを指で押すと,下のような画面が出てきます。

Clique tocando com o dedo no ícone Mirai shido e aparecerá esta tela abaixo:

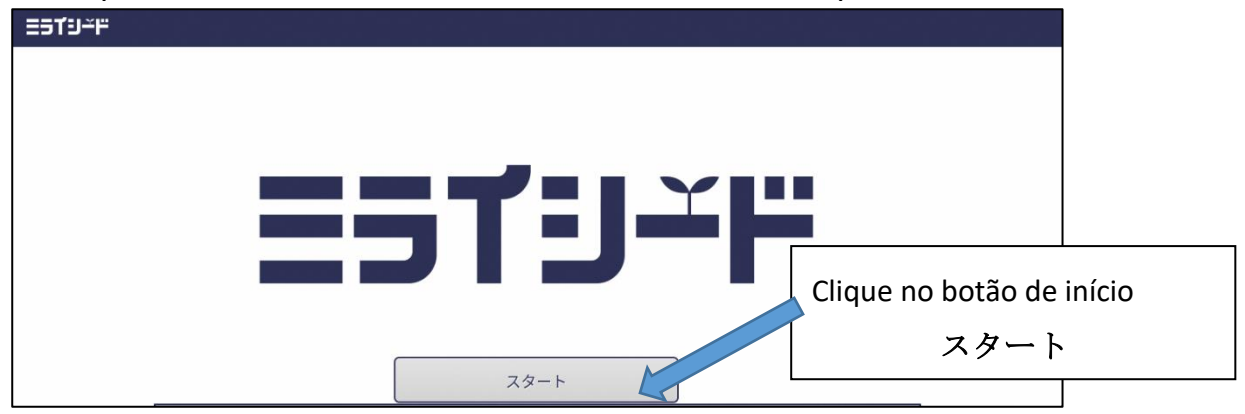

② 自分の学年・組,出席番号,パスワードを入力する。

Escolha a série, a turma, digite o número e a senha (password), para entrar.

(※四角で囲まれたところを指で押すと入力できるようになります。)

(※Clique tocando com o dedo nos locais onde estão marcados com um quadro e poderá

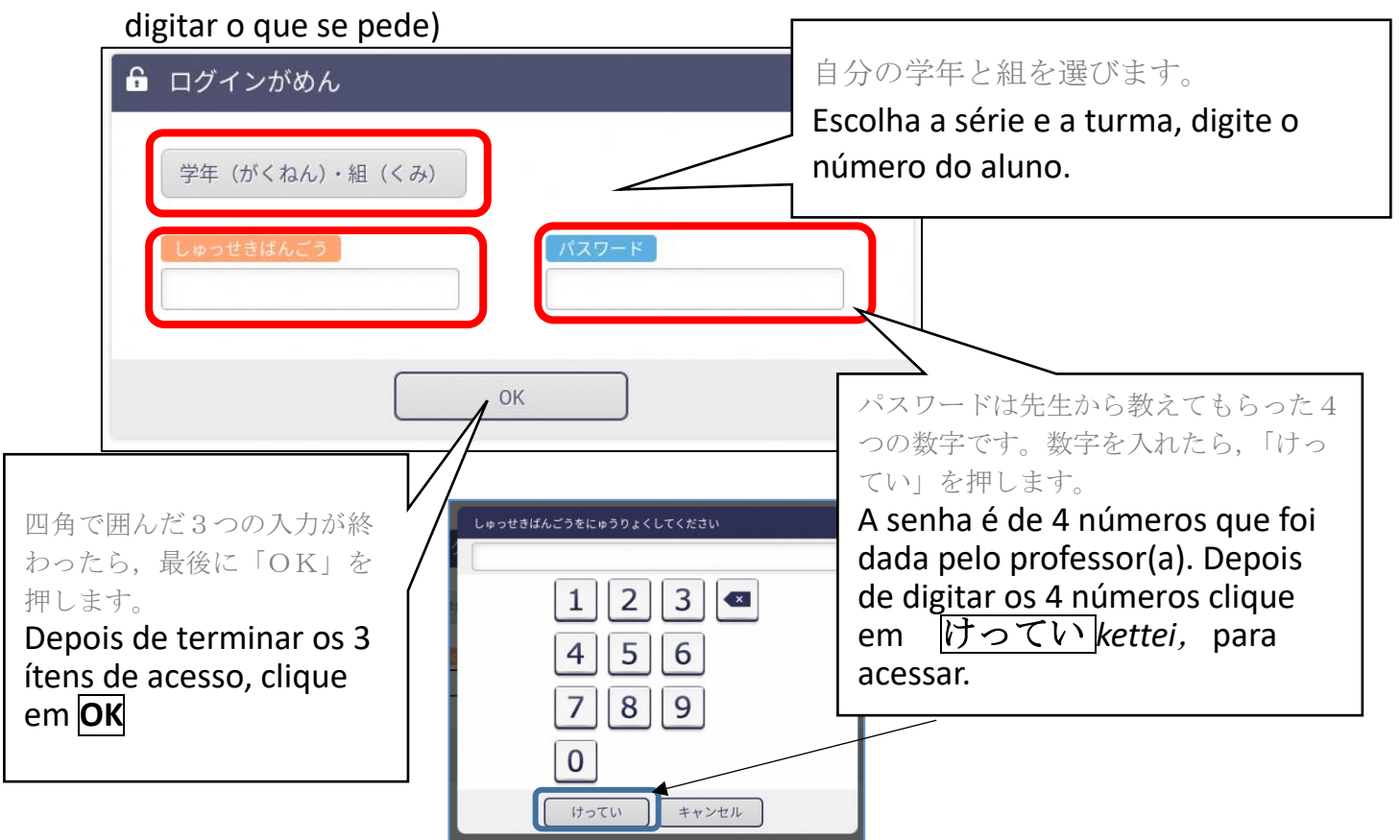

しゅっせきばんごうは,1番の人は「1」,10 番の人は,「10」といれます。

Por exemplo: se o número do aluno for 1 digite  $\begin{bmatrix} 1 & 1 \\ 1 & 1 \end{bmatrix}$  se for 10 digite  $\begin{bmatrix} 10 \\ 10 \end{bmatrix}$ 

#### ③ 「ドリルパーク」を押して,「ほうかごようをスタート」を選びます。

 Clique no *Doriru Pakku* e depois escolha o *Houkagou sutatto*「ほうかごようをスタート」 Estudos depois das aulas

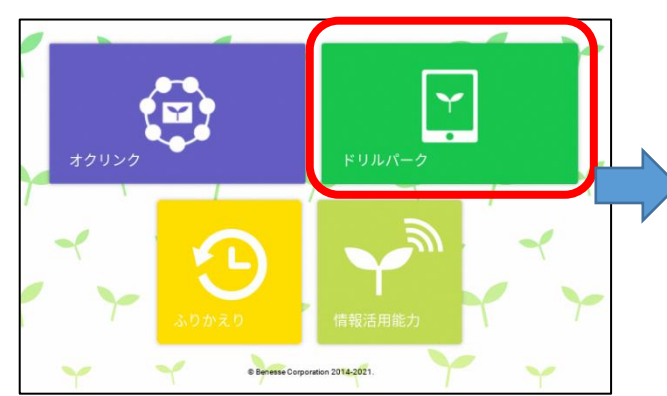

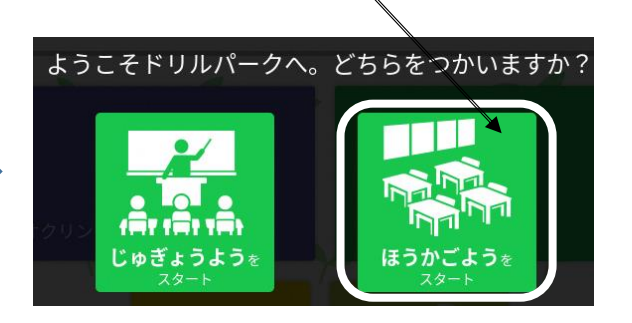

④自分の学年,学習する教科を選ぶとドリルがはじまります。

Depois de escolher a série e a matéria de estudos, iniciará o *Doriru* (caderno de exercícios)

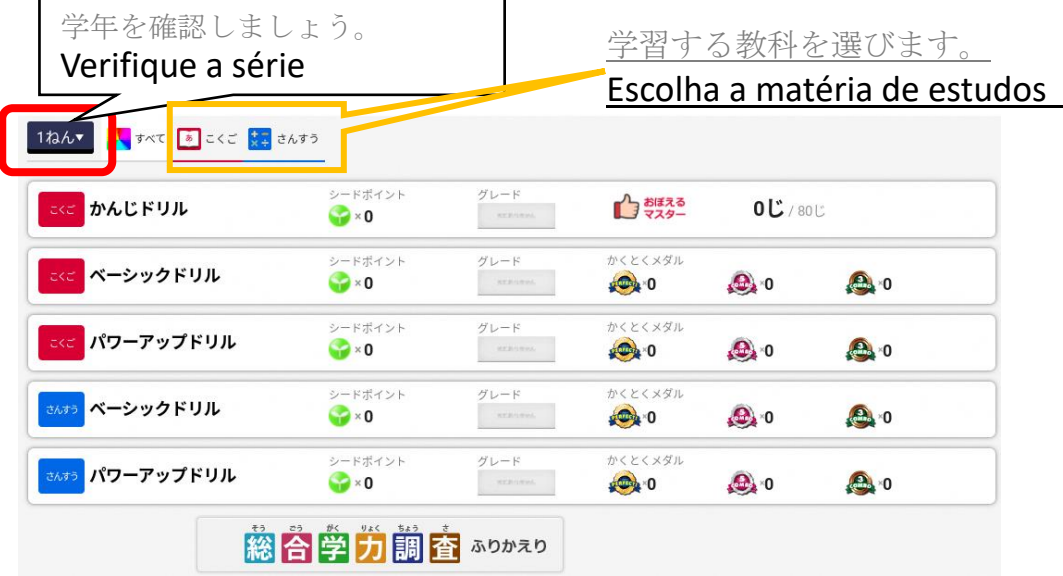

漢字ドリルを選ぶと,下のような画面が出てきます。 Se escolher o Kanji Doriru, irá aparecer igual a tela abaixo

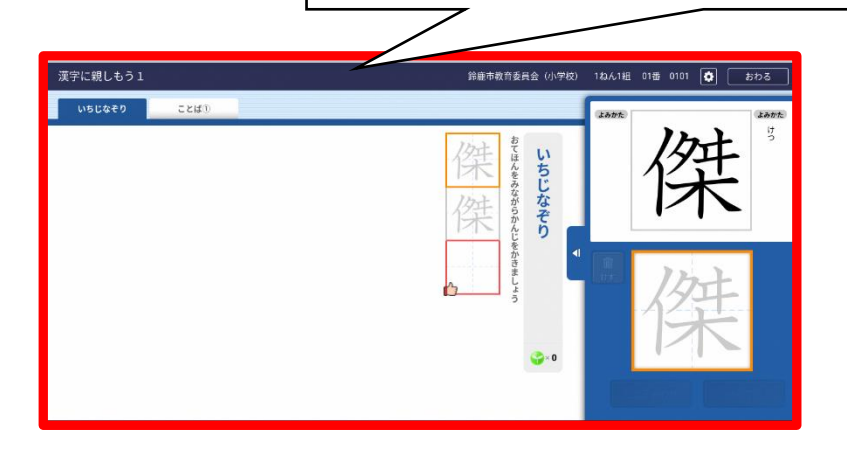

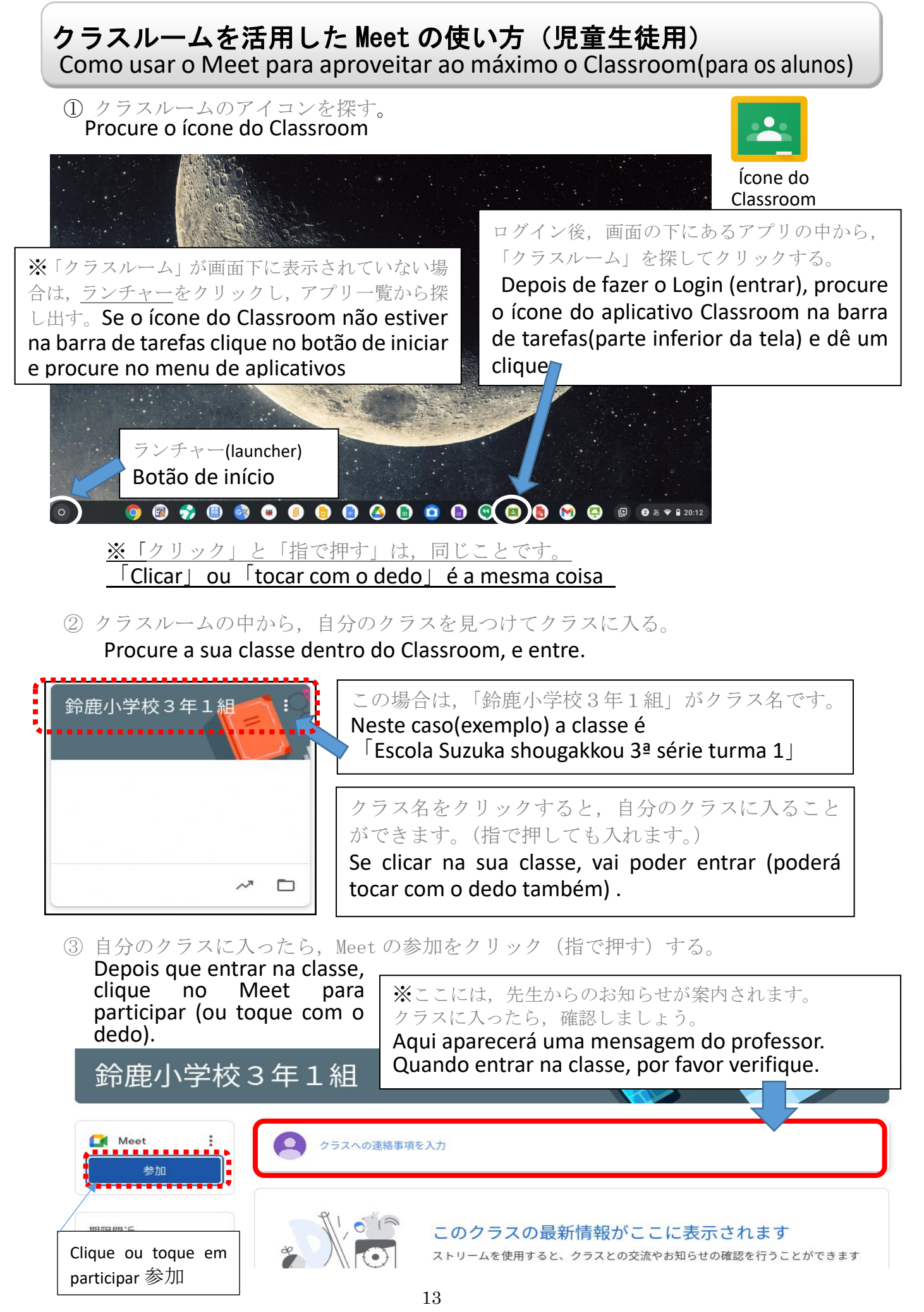

(4) Meet の画面から参加ボタンをクリック (指で押す)する。 Clique (ou toque com o dedo) no botão de participação na tela do Meet .

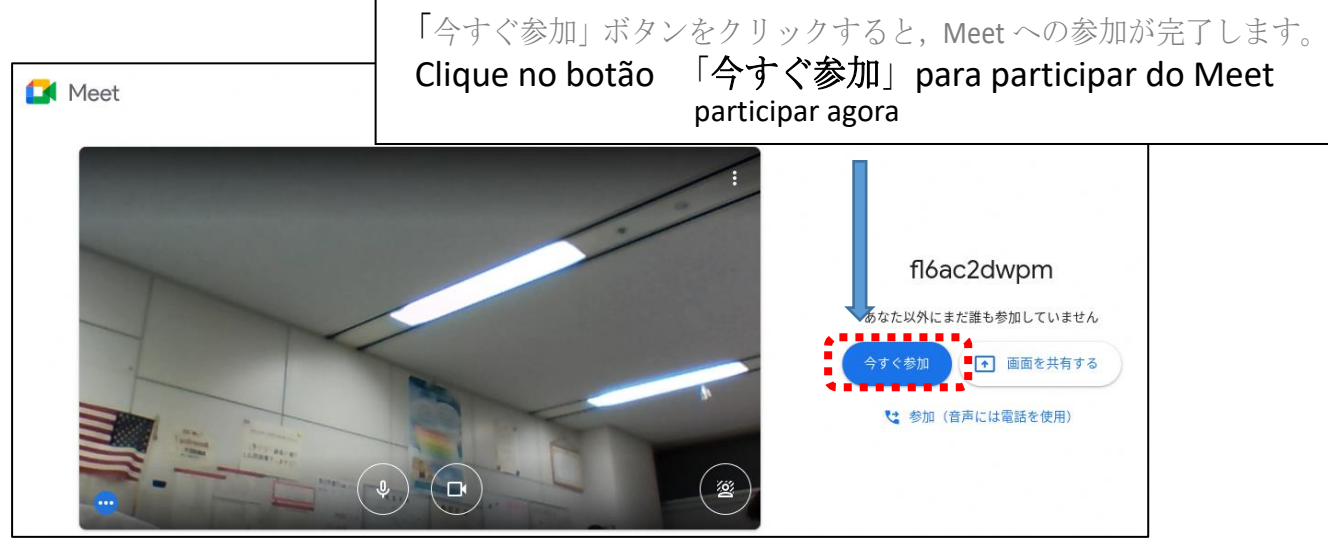

⑤ Meet へ参加したら次のことをかくにんする。

**Depois que entrar na participação do Meet , verifique os seguintes pontos:** 

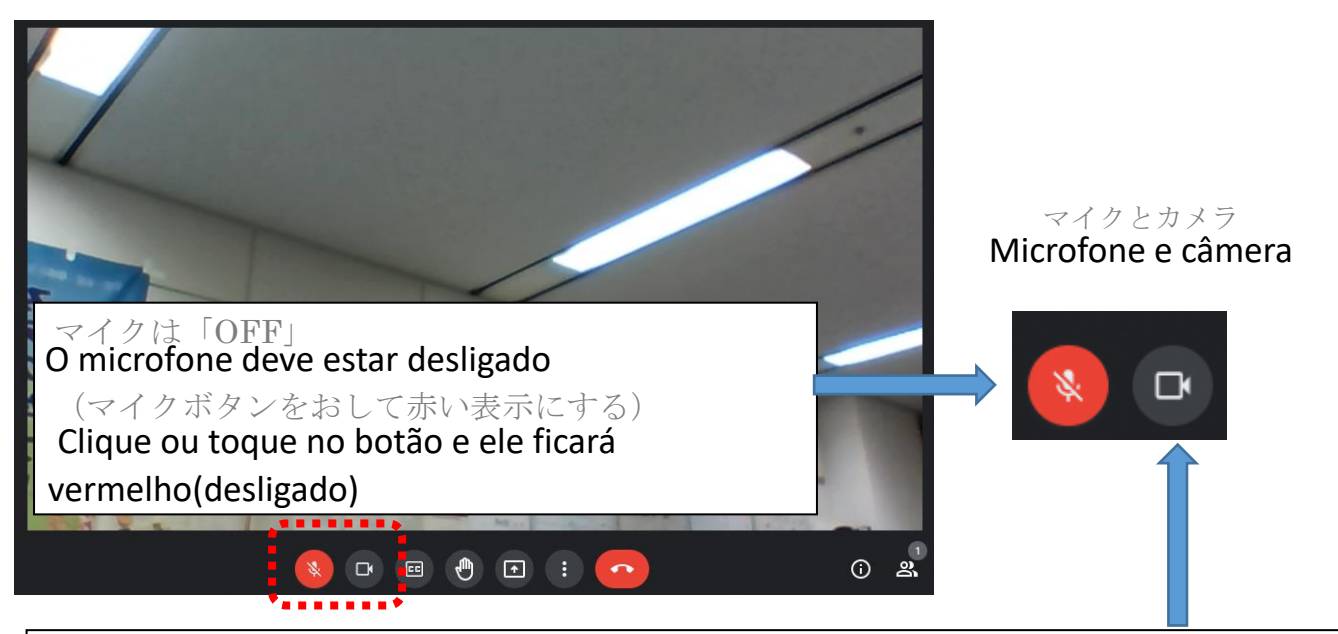

カメラは「ON」にします。先生の顔や自分の顔が画面に映れば大丈夫です。 (カメラボタンが白色になっているか確認しましょう。)

A camera deverá estar ligada. Se estiver vendo o professor(a) ou o seu próprio rosto na tela é porque está correto. ( verifique se o botão da câmera está branco(ligado)).

⑥ オンライン授業が始まったら,次のことを守って授業を受けましょう。

Quando tiver as aulas on-line, siga os pontos a seguir para assistir as aulas: ·先生の指示があるまでは、Meet の画面にあるボタンはさわりません。 Não clique ou toque nenhum botão da tela do Meet, até que o professor dê as

instruções. ・話をするときだけ,マイクボタンをクリックします。

- Quando for falar, clique no botão do microfone, para ligar. ·授業が終わったら, へ ボタンを押して, Meet から退出します。
- Quando terminar a aula, clique no botão **para sair do Meet** .

 Para os alunos das séries iniciais do ensino fundamental 1

# 家でクロームブックをつかう時のルール 小学校低学年用

### **Regras de uso do computador chromebook em casa**

クロームブックは,学習するために,すずかしきょういくいいんかいからかりてつかうものです。 (*shougakkou)*クロームブックの正しいつかいかたをおぼえて,たのしく学習しましょう。

O computador chromebook, é emprestado pela Secretaria da Educação de Suzuka para estudar. Vamos aprender a usar corretamente o chromebook, para estudar com alegria.

- 1 もくてき **Objetivo:**
	- ・ クロームブックは,学習のためにつかいます。
	- O chromebook deverá ser usado para estudar

#### 2 つかいかた **Como usar:**

- ・ がめんは,ゆびやタッチペンでさわりましょう。
	- Toque na tela com os dedos ou com a caneta touch pen.
- ・ よごれた手やぬれた手ではつかいません。

### Não tocar com as mãos sujas ou molhadas.

#### 3 もちはこぶとき **Quando for transportar :**

- ・ とうげこうちゅうは,クロームブックをかばんから出しません。 Não tirar o chromebook da bolsa durante a ida e volta da escola. ・ クロームブックの上にものをのせません。
	- Não colocar objetos em cima do chromebook.
	- ・ クロームブックをもったままはしったり,ゆかにおいたりしません。 Não correr com o chromebook na mão ou deixa-lo no chão.

#### 4 気をつけること **Cuidados a tomar:**

- フロームブックのちかくに, お茶や水などをおきません。 Não deixar chá ou água perto do Chromebook.
- ・ じしゃくをちかづけません。 Não colocar perto de imãs.
- 正しいしせいで, がめんにちかづきすぎないように気をつけましょう。 Vamos tomar cuidado para não se aproximar muito da tela e ter boa postura.
- ・ 目がつかれたら,クロームブックをつかうのをやめ,目を休めましょう。 Quando estiver com a vista cansada, pare de usar o chromebook e descanse os olhos. 寝る1時間前には,つかうのをやめるようにしましょう。
- Vamos para de usar o chromebook 1 hora antes de dormir. • カメラは,先生からつかうようにいわれたときだけ,
- つかいます。ほかの人をとるときは,あいてに聞いてからにします。 Só deverá usar a camera quando o professor(a) pedir. Sempre pergunte para a pessoa se pode tirar fotos ou filmá-la. ・ 自分のIDやパスワードをほかの人におしえません。
- Não dê o seu ID(código de identificação) ou a Senha (password) para outra pessoa. ・ 自分のじょうほう (なまえ, じゅうしょ, でんわばんごう など) は,インターネット上にのせ
- ません。ほかの人のかおやしゃしんなども,かってにインターネット上にのせません。 Não publicar informações pessoais(nome, endereço, telefone,etc.) na internet .Não publique fotos de outras pessoas na internet, sem permissão delas. ・ インターネット上でも人のわる口はいいません。
- **Não falar mal de outras pessoas usando a internet.**<br>5  $\leq \emptyset$   $\uplus$  **Outros:**

#### 5 その他 **Outros:**

- 家の人がわかるところに、しまいます。
- Guardar em um local onde os pais possam ver.
- ・ 先生のきょかなしに設定をかえません。 Não alterar a configuração, sem a permissão do professor(a).
- ・ クロームブックがつかえなくなったり, こわれたり, なくしてしまったりしたときは, 家の人 につたえて,家の人から学校にしらせてもらいます。

#### Caso o chromebook não estiver funcionando, estar danificado, ou perder,

・ クロームブックにはってあるシールは,はがしません。 ルールがまもれないときは,クロームブックをつかうことができなくなります。

Não descolar o adesivo que está colado no chromebook. Se não respeitar as regras, não poderá mais usar o chromebook.

※こまったときは,かならず家の人とそうだんしてから,学校にれんらくしてください。

 Se estiver com alguma dúvida ou problema, fale com seus pais ou responsável e depois avise a escola.

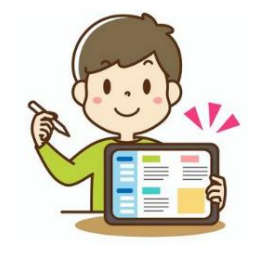

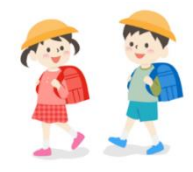

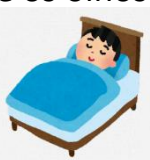

 Para os alunos das séries maiores do ensino fundamental 1 (*shougakkou)*

# 家庭でクロームブックを使う時のルール 小学校高学年用

# **Regras de uso do computador chromebook em casa**

クロームブックは,みなさんの学習に役立てるため,鈴鹿市教育委員会から貸し出されたものです。 正しい使い方を身につけ,卒業まで,大切に使いましょう。

そのために,「家庭でクロームブックを使う時のルール」を決めました。みなさんでこのルールを守り ,クロームブックを「安全・安心・快適」に使い,楽しく学習しましょう。

O computador chromebook é emprestado pela Secretaria da Educação de Suzuka para estudar. Vamos aprender a usá-lo corretamente e com cuidado até a formatura.

Para isso determinamos as Regras de uso do computador chromebook . Vamos respeitas as regras e usar o chromebook para estudar com alegria, segurança, tranquilidade e conforto. 1 目的

# **Objetivo:**

クロームブックは, 学習活動のために使うものです。ゲームや学習に関係の無い動画, 趣味のものを見 るためのものではありません。

O chromebook deverá ser usado para estudar. Não para jogar jogos, ver coisas que gosta, nem assistir vídeos(filmes,etc.) ,que não tenham relação com os estudos.

2 使い方

#### **Modo de usar:**

・ 画面にふれる時は,指やタッチペンを使います。えんぴつやペンでふれたり,落書きしたり,磁石を近づけ たりしません。

 Quando for tocar na tela, use o dedo ou a caneta Touch pen. Não tocar e nem escrever com lápis, caneta e nem colocar imãs perto.

- ・ よごれた手やぬれた手では使いません。
- Não tocar com as mãos sujas ou molhadas.
- 3 保管や持ち運び
- **Como guardar e transportar**
- ・ 登下校中は,クロームブックをかばんから出しません。
- Não tirar o chromebook da bolsa(ou randouseru) durante a ida e volta da escola. ・ クロームブックの上にものをのせません。
- Não colocar objetos em cima do chromebook ・ クロームブックを持ったまま走ったり,床に置いたりしません。
- Não correr com o chromebook na mão ou deixá-lo no chão.
- ・ 家の人の目の届くところに置いておきます。 Guardar em um local onde os pais possam ver .
- ・ 不安定で落ちてしまいそうな場所に置きません。
- Não colocar em cima de locais instáveis, onde possa cair. ・ クロームブックの近くに,お茶や水などを置きません。

Não colocar vasilhas com chá, água e etc. perto do chromebook.

- 4 健康のために
	- **Para a sua saúde**

 ・ クロームブックを使うときは,正しい姿勢で,画面に近づきすぎないように気をつけます。30分に1 回は画面から目をはなし,遠くを見るなど,目を休ませます。

※長時間使うことにより,目が疲れたり,視力が低下したり,体調が悪くなったりする人もいます。

 Quando for usar o chromebook: arrume a postura e tome cuidado para não aproximar muito o rosto da tela. Uma vez a cada 30 minutos, olhe para longe, etc. e descanse a vista. ※ A sua utilização por longos períodos de tempo pode causar cansaço nos olhos , queda de visão e tem pessoas que passam mal.

・ 就寝1時間前からはクロームブックの使用をひかえましょう。 Vamos evitar usar o chromebook ,1 hora antes de dormir.

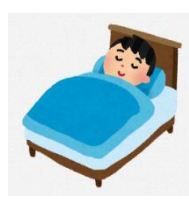

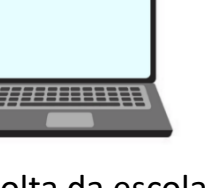

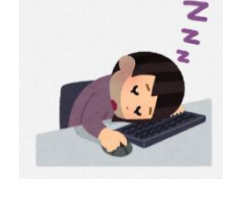

#### 5 安全な使い方

#### **Usar com segurança**

① インターネット

#### **Internet**

・ 学習に関係のないウェブサイトにアクセスしません。

Não acessar web sites que não tenha relação com os estudos.

・インターネットに接続した記録は残ります。

O histórico de acesso à internet ficará gravado.

・ インターネットには制限がかけられていますが,もしもあやしいサイトに入ってしまったときは,すぐ に画面を閉じ, 家の人や先生に知らせます。

 O acesso à internet é restrita, mas em caso de entrar em algum site suspeito, feche a tela rapidamente e avise seus pais ou o professor.

・インターネット上でも悪口(誹謗中傷※<sup>1</sup>)は言いません,仲間外れはしません。

Não falar mal de outros alunos (caluniar ou difamar), ou excluir do grupo,etc..

### ② カメラ機能

### **Função da câmera:**

・ 先生が許可したとき以外は,カメラ機能を使いません。

Somente poderá usar a camera com a permissão do professor(a).

・ だれかを撮影するときは,勝手に撮らず,必ず撮影する相手の許可をもらいます。

Quando for fotografar ou filmar alguém, sempre peça o seu consentimento.

※「カメラ」の機能は,個人情報の流出,肖像権※<sup>2</sup>,著作権※<sup>3</sup>の侵害等,多くの危険が含まれているため, 特に気を付けて使う必要があります。

Para usar a câmera é necessário um cuidado especial, pois há riscos de: vazamento de informações pessoais e infrações de direito de imagem, direitos autorais, etc..

#### ③ 個人情報

#### **Informações pessoais**

・ 自分のIDやパスワードをほかの人に教えません。

Não dê o seu ID(código de identificação) ou a Senha(password) para outra pessoa.

 ・ 自分やほかの人の個人情報(名前や住所,電話番号など)はインターネット上に書き込んだり,公開し たりしません。

 Não publicar e nem escrever, informações pessoais(nome, endereço, telefone,etc.) suas e de outras pessoas na internet. **PASSWORD...** 

・ 家や学校などの決まった Wi-Fi 以外につなぎません。

 Não usar outras redes de Wi-fi, somente o que foi determinado em casa ou na escola.

④ データの保存

#### **Salvar dados**

 ・ クロームブックで作ったデータやインターネットからダウンロードしたデータ(写真や動画など)は先 生が許可したものだけ保存します。

 Só poderá salvar os dados que fez no chromebook, downloads que fez da internet(fotos, videos,etc.), com a permissão do professor.

#### ⑤ 著作権

#### **Direitos autorais**

 ・ ほかの人の権利を侵害するトラブル(著作権,肖像権の侵害)に巻き込まれないようにしましょう。 Não se envolver em problemas que infrinjam os direitos de terceiros(violação de direitos autorais e direito de imagem).

※相手の許可なしに,ほかの人の個人情報(名前や住所,電話番号など)をインターネット上に公開するこ とは違法となります。

É ilegal publicar informações pessoais (nome, endereço, telefone, etc.)de outras pessoas na internet, sem permissão delas.

⑥ 設定の変更

#### **Alterações de configuração**

先生の許可なしに設定を変えません。

Não alterar a configuração, sem a permissão do professor.

・ クロームブックに入っているアプリケーションを削除しません。

Não apagar os aplicativos que estão no chromebook.

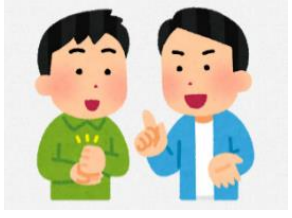

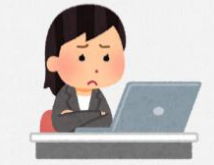

6 不具合や故障等を防ぐために

#### **Para evitar problemas e danos**

・ 家のパソコンとクロームブックは,絶対に接続しません。

Nunca faça a conexão do computador familiar com o chromebook.

 ・ クロームブックに不適切な表示が出たり,使えなくなったりしたときはす ぐに家の人や学校に知らせます。

 Em caso de aparecer indicações inadequadas e não conseguir usar o chromebook, imediatamente avise seus pais ou a escola.

- こわれたり、なくしたりした時も、すぐに学校に連絡をします。 Em caso de danificar ou perder, imediatamente, avise a escola.
- 7 クロームブックを大切に使うために

### **Para usar o chromebook com cuidado**

・ クロームブックに貼ってあるシールをはがしたり,勝手にシールを貼ったりしません。

 Não descolar os adesivos que já estão no chromebook e não colar outros adesivos sem permissão.

・ ルールが守れないときは,クロームブックを使うことができなくなります。

Caso não respeite as regras, não poderá mais usar o chromebook.

※困った場合は,必ず家の人と相談の上,学校に連絡してください。

 Em caso de dúvidas ou problemas , fale com seus pais ou responsável de depois entre em contato com a escola.

※Ⅰ 誹謗中傷・・・ほかの人の悪口を言いふらして、傷つけること。

Calúnia e difamação: Falar mal das pessoas e magoá-las.

- ※2 肖像権・・・自分の肖像(顔や姿)を許可なく写真や絵画,彫刻などに写しとられたり,公表 したり,使用されたりしない権利。
	- Direito de imagem: Direito de não ter a sua imagem(rosto ou aparência) fotografada, publicada ou utilizada em fotografias, pinturas esculturas, etc. sem permissão.
- ※3 著作権・・・文章・音楽・写真・絵など,それをつくった人以外は勝手に使ってはいけないと いう権利。

 Direitos autorais: Direito exclusivo do autor dos textos, músicas, fotografias, imagens, etc.

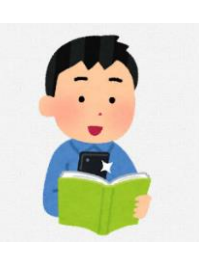